## xAPI: Creating one or more xAPI Endpoints

**Created On: June 6, 2022**

**Created with:** dominKnow Capture <https://www.dominknow.com>

- 1. Click on the Application Menu to set up the LRS Endpoint(s) ≡
- 2. Select Publish from the Application Menu

**Publish** 

3. Scroll down and select Targets **Targets** View and configure package targets.

4. Click on New Target to create your LRS Target. You can have as many LRS targets as you need.

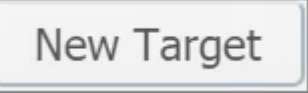

- 5. Enter the name of your LRS Target. This makes it easy to select the desired LRS endpoint(s) when publishing your packge.
- 6. Click on **Chrome Legacy Window**
- 7. In URL, enter your LRS end point URL. Ask your LRS providers for the specific information.
- 8. Click on **Chrome Legacy Window**
- 9. Select Default if you would like this LRS end point to be selected for use every time you publish.
- 10. In User ID, select your LRS endpoint user ID.
- 11. In Password, enter your LRS endpoint password or "secret".
- 12. Click on Create to save your LRS endpoint.

Create

- 13. Click on the X to close the LRS endpoint set up, or create a second target if you need to.
- 14. You are now ready to use your LRS endpoint(s) for sending xAPI data.